# Brugervejledning til Silkeborg Forsynings kort løsning – Orbi Go

Vær opmærksom på, at alle mål og koter er vejledende og uden ansvar for Silkeborg Forsyning.

Løsningen kan tilgås via dette link: <https://go2gis.orbiconinformatik.dk/#/tenant/7b4080cf-7ce9-41b3-8d0c-03ecb51b937f/kommunekode/0740>

#### **Fejlbesked**

Hvis der vises i fejlbesked i øverste højre hjørne af skærmen når du åbner løsningen, så er det fordi at din PC ikke har en indbygget GPS. Bare luk fejlen og brug løsningen, der er ingen problemer. Fejlbeskeden fortæller alene, at det ikke er muligt at finde en GPS. Hvis du bruger Orbi Go fra din mobil telefon eller tablet, vil du typisk ikke se fejlbeskeden, da du ofte fra disse devices har slået GPSén til. Hvis du har GPSén slået til er der mulighed for at blive ledt hen til eksempelvis en given pumpestation, en knude eller lignende. Dette gøres ved at trykke på tandhjulet i nederste højre hjørne af skærmen og vælge "Center´kort på dig".

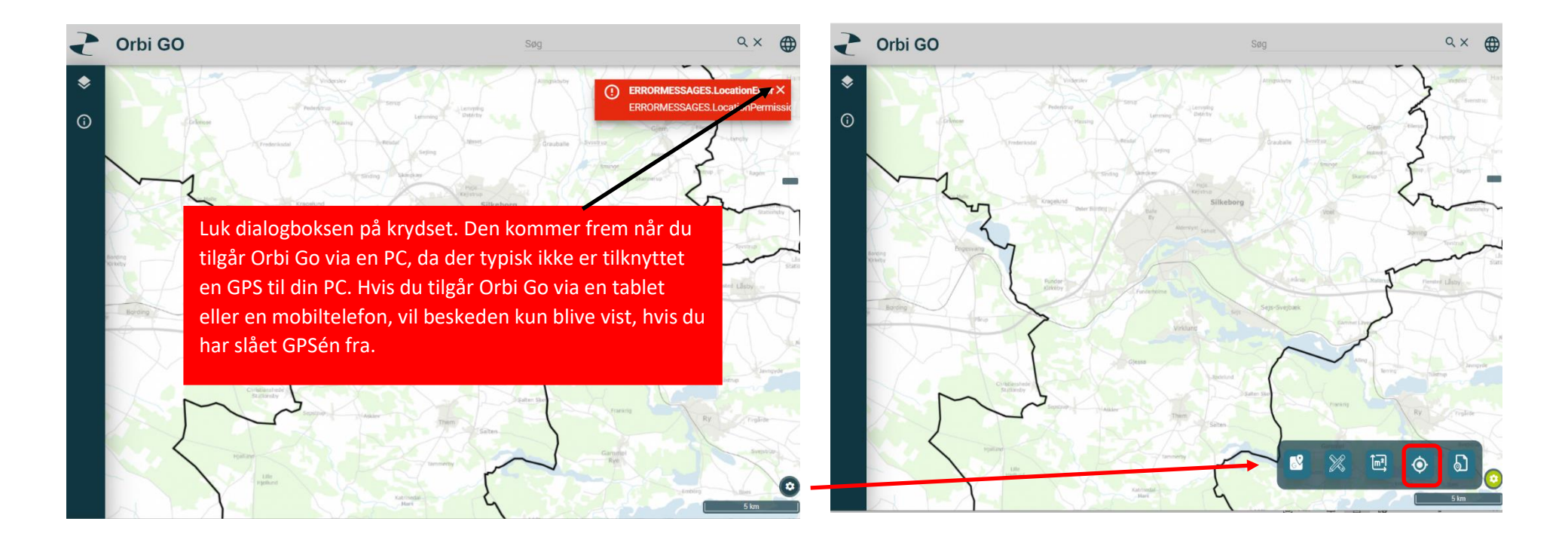

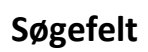

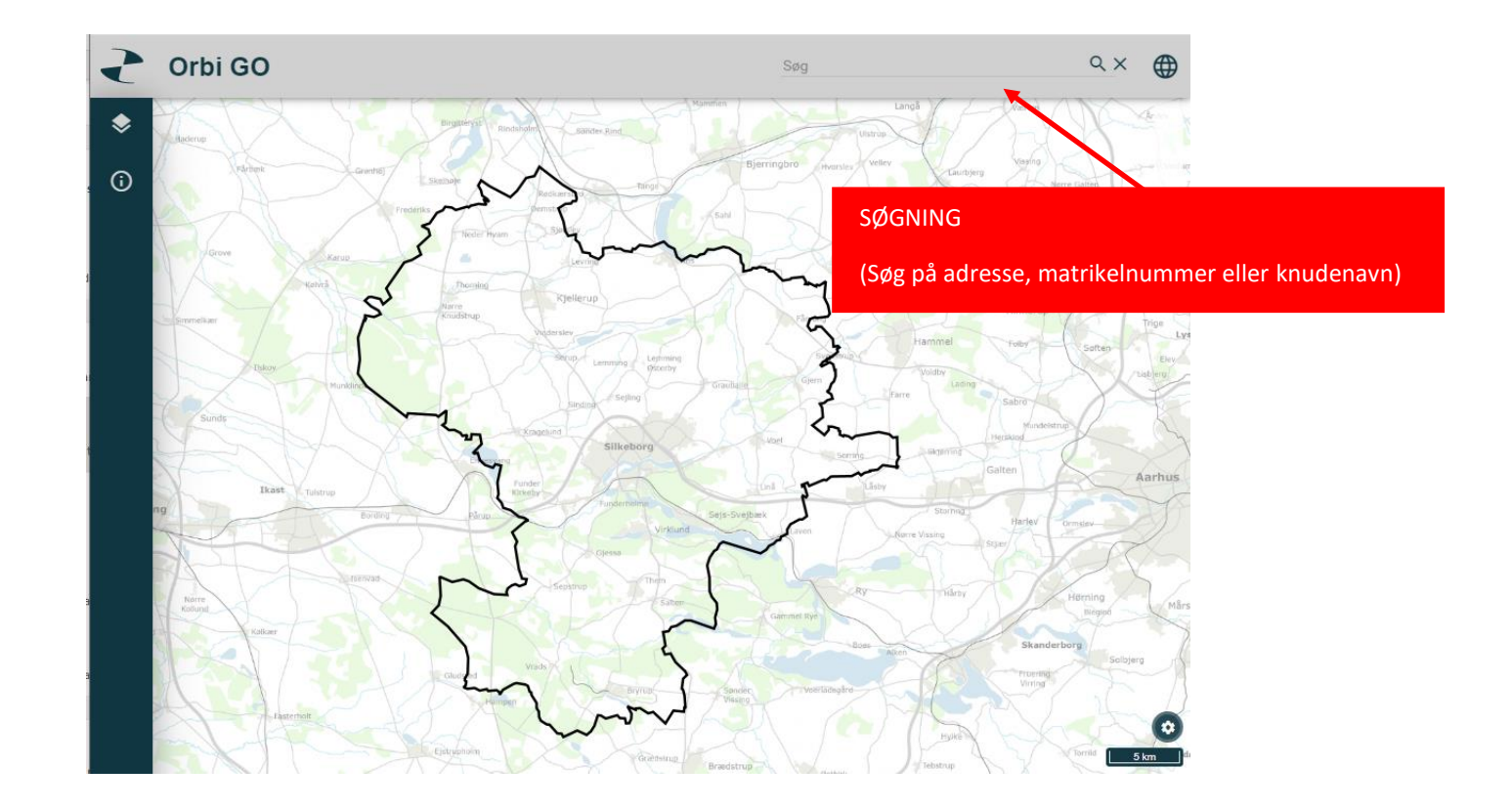

### **Lagstyring – bruges til at tænde og slukke for elementer i kortet**

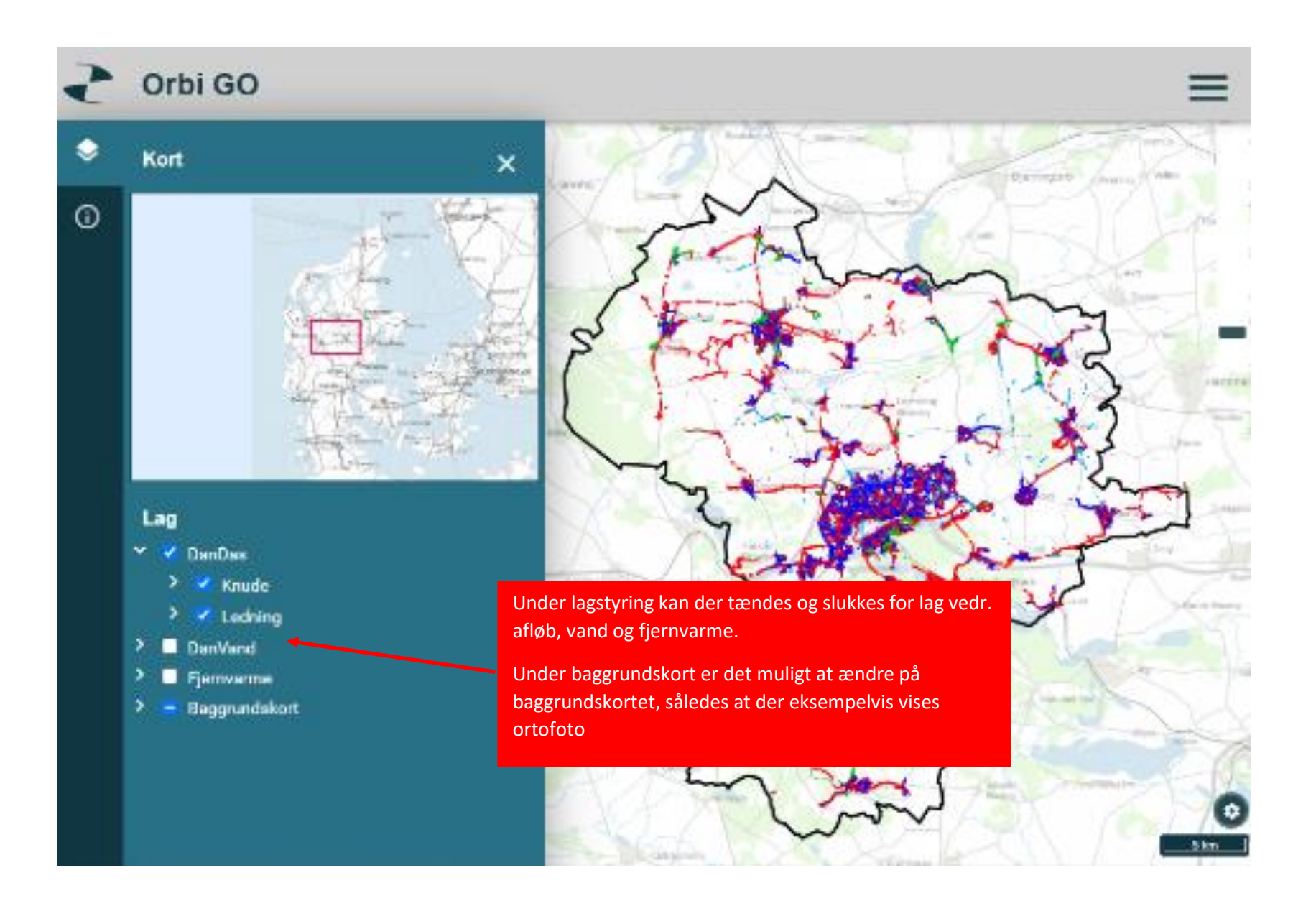

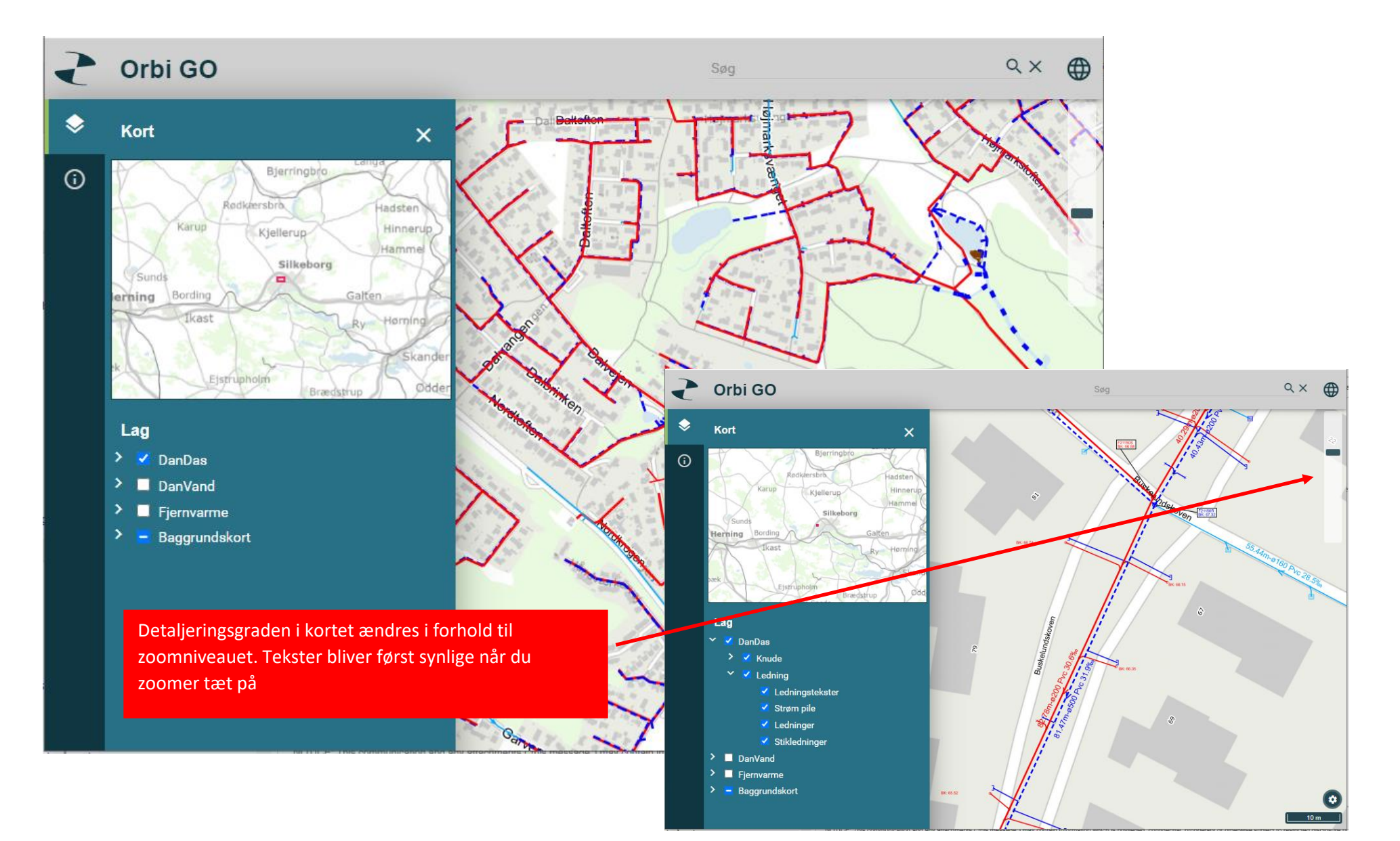

## **Zoom – du kan zoome i kortet ved at flytte på scroll baren må + eller – eller ved at scrolle**

### **Information om objekter i kortet**

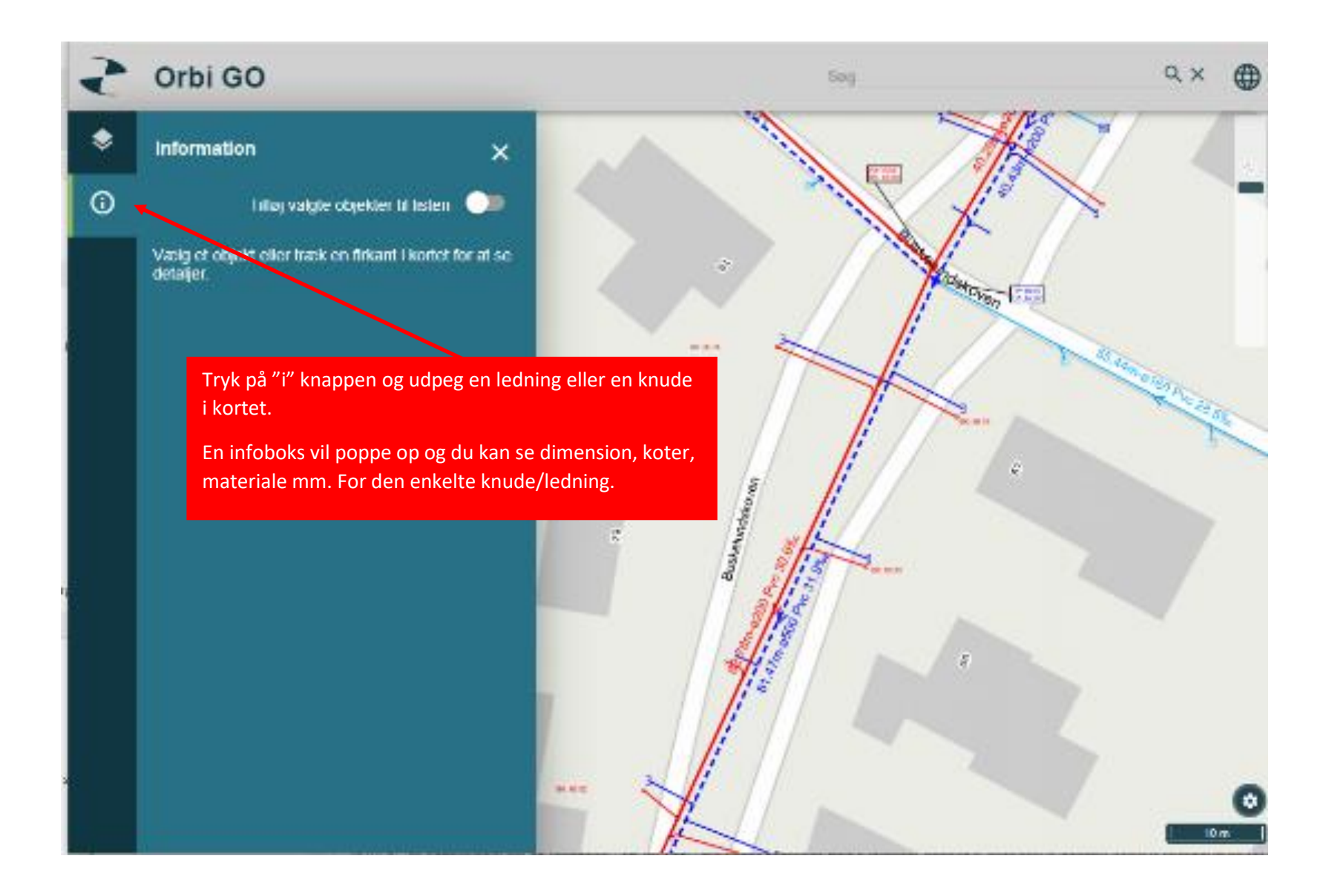

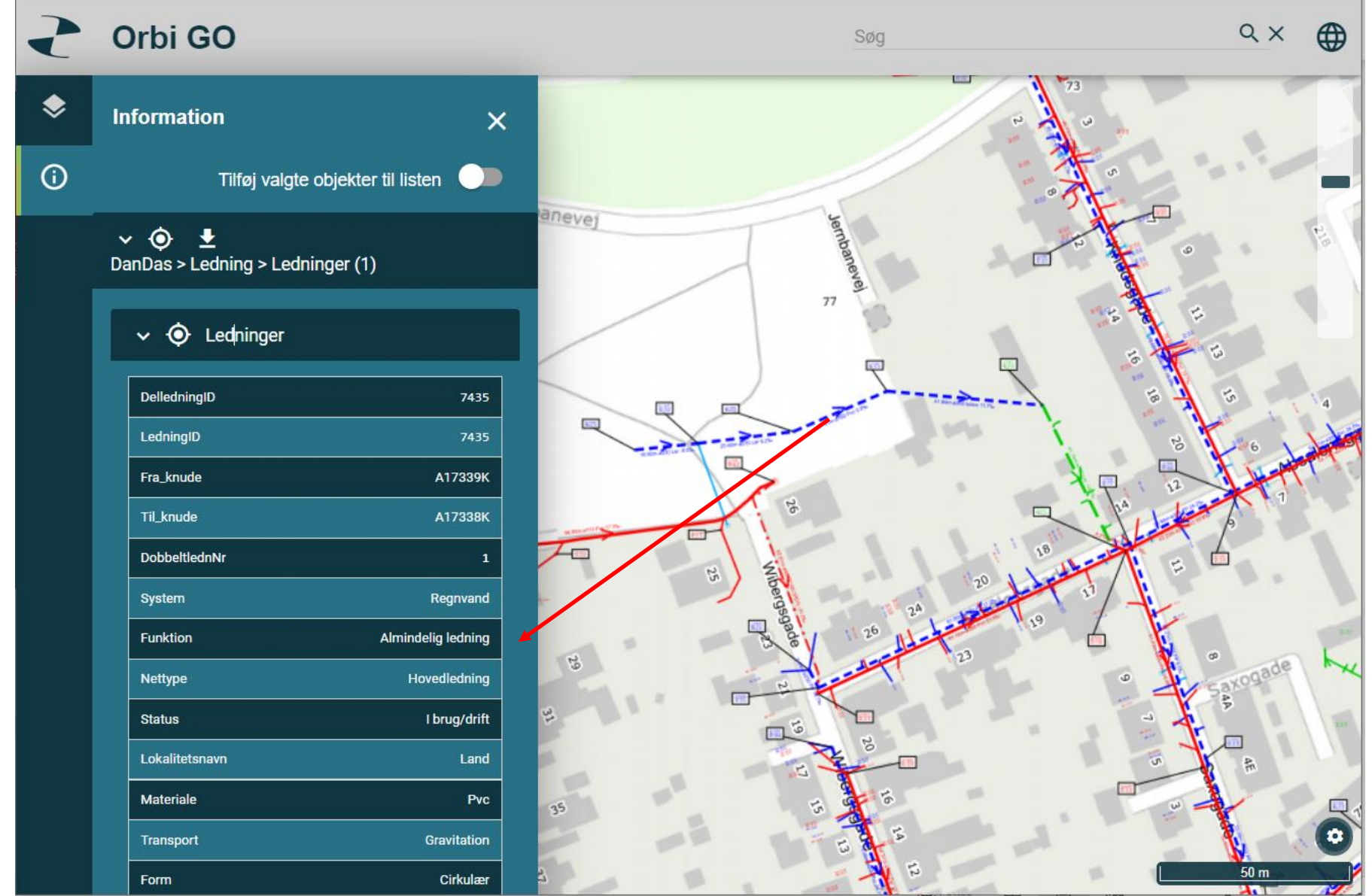